## Database connect

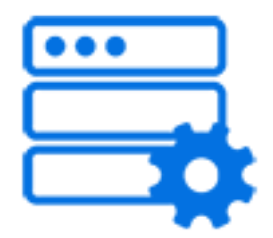

This default Switch app helps in configuring certain settings in the databases (like selecting Datasource, adding SQL statement etc) without the use of scripting. It is only available if you have licensed the Database module.

Drag and drop the **Database Connect** to the workspace.

## **Keywords**

If you enter one of the following keywords in the Search field at the top of the Flow elements pane, the **Database Connect** element will be shown in the list:

- SQL
- database
- metadata
- xml
- export
- select
- insert
- update
- delete

## **Connections**

**Database Connect** needs at least one incoming connection.

## **Property**

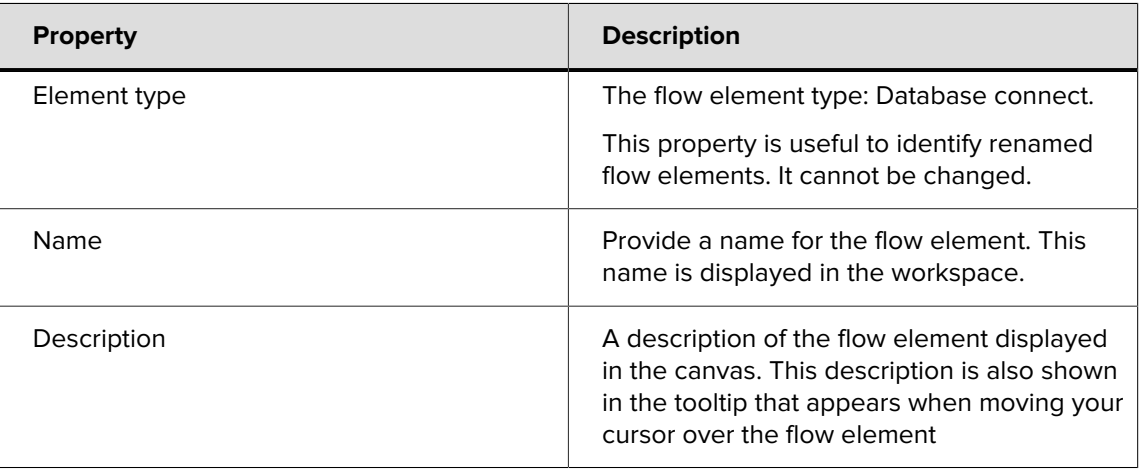

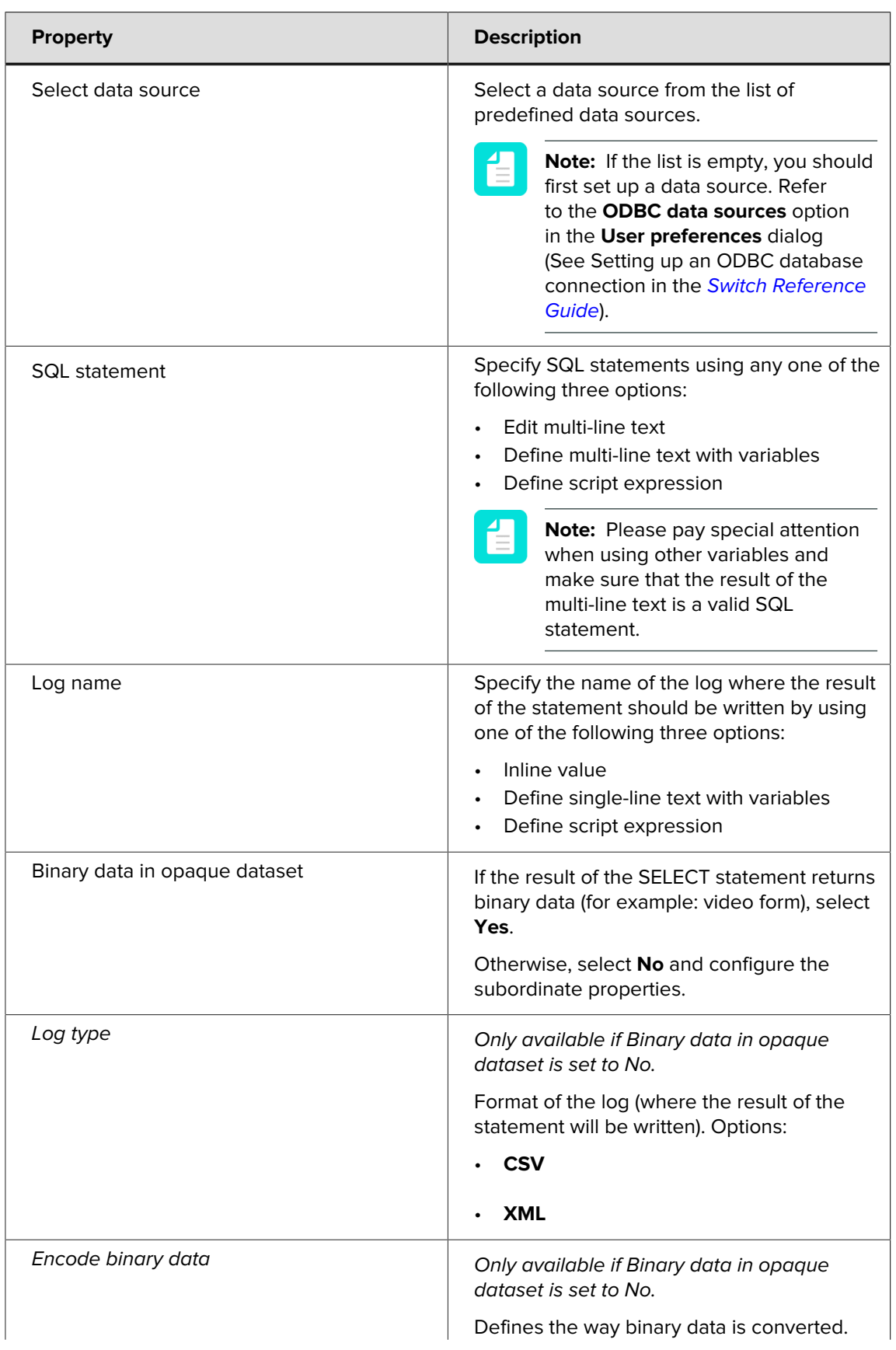

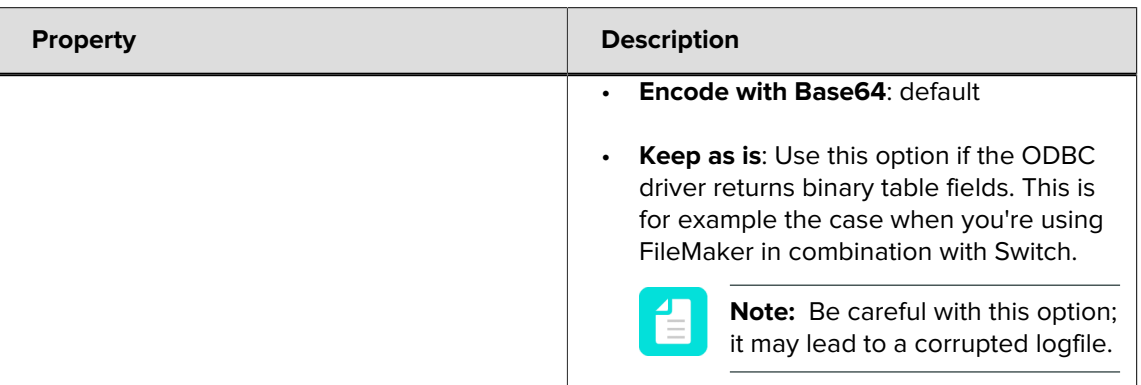

At present there is no SQL editor available. Therefore, copying statements generated by the variables, multi line text with variables, database group and build SQL statement dialog box may result in errors.

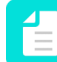

**Note:** Refer this site for an [SQL Tutorial](http://www.w3schools.com/sql/default.asp).